Turn on and raise manually. Включите и поднимите вручную. Увімкніть та підійміть вручну. Қосып, қолмен жоғары көтеріңіз.

قم بالتشغيل والرفع يدويًا. روشن کرده و با دست بلند کنید.

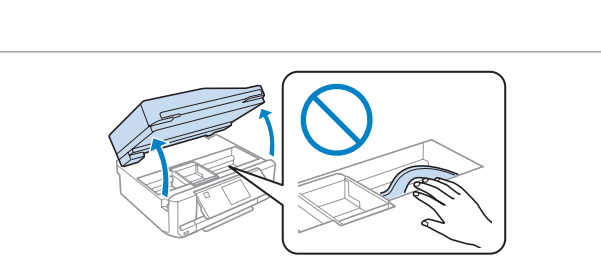

Connect and plug in. Подсоедините и подключите к сети питания. Під'єднайте та підключіть. Жалғаңыз жəне электр тогына қосыңыз.

قم بتوصيل الطابعة بالتيار الكهربائي. کابل برق را به دستگاه وصل کرده و آن را به برق بزنید.

G<sup></sup>

Предостережение, следует тщательно соблюдать во избежание травм. Застереження; необхідно ретельно дотримуватись, щоб уникнути травм. Назар аударыңыз; дене жарақатын алмау үшін мұқият орындау керек.

Для первоначальной настройки используйте картриджи из комплекта поставки устройства. Данные картриджи не следует сохранять для<br>дальнейшего использования. Отрывайте упаковку чернильных картриджей непосредственно перед их у картриджа гарантирует его сохранность.

Під час початкового настроювання потрібно обов'язково використовувати чорнильні картриджі, що входять у комплект постачання виробу. Ці<br>картриджі не можна зберігати для використання в майбутньому. Не відкривайте пакет із ч Бастапқы орнату үшін осы өніммен бірге жеткізілетін картридждерді пайдаланыңыз. Бұл картридждерді кейін пайдалану үшін сақтап<br>қоюға болмайды. Өнімге орнатуға дайын болмайынша сия картриджінің орауышын ашпаңыз. Картридж се بالنسبة إلى الإعداد الأولى، تابع المرباس المنتجر المنتجر المرفقة مع هذا المنتج. لا يمكن حفظ هذه الخراطيش للاستخدام لاحقًا. لا تفتح<br>بالنسبة إلى الإعداد الأولى تأكد من استخدام خراطيش الحبر الرفقة مع هذا المنتج. لا يمكن حفظ

تحذير؛ يجب اتباع هذا الأمر بعناية للحيلولة دون وقوع إصابات جسدية. احتیاط؛ جهت جلوگیری از بروز هر گونه صدمات جانی، آنها را رعایت كنید.

**EPSO** 

## XP-600 Series XP-700 Series XP-800 Series

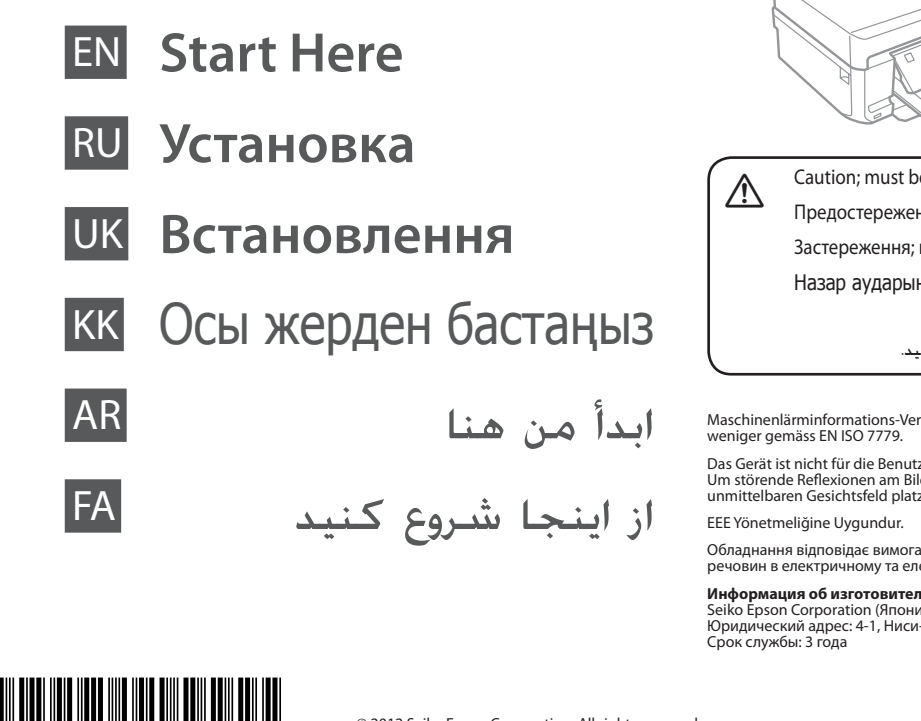

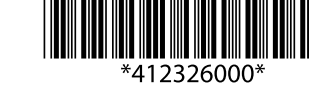

© 2012 Seiko Epson Corporation. All rights reserved **Printed in XXXXXX** 

Maschinenlärminformations-Verordnung 3. GPSGV: Der höchste Schalldruckpegel beträgt 70 dB(A) oder weniger gemäss EN ISO 7779.

Das Gerät ist nicht für die Benutzung im unmittelbaren Gesichtsfeld am Bildschirmarbeitsplatz vorgesehen.<br>Um störende Reflexionen am Bildschirmarbeitsplatz zu vermeiden, darf dieses Produkt nicht im<br>unmittelbaren Gesichtsf

Обладнання відповідає вимогам Технічного регламенту обмеження використання деяких небезпечних речовин в електричному та електронному обладнанні.

عبوة خرطوشة الخبر إلى أن تكون مستعدًا لتركيبها في المنتج. الخرطوشة معبأة في حاوية مفرغة الهواء بدرجة كبيرة للحفاظ على موثوقيتها. ً شود. بسته محتوی کارتریج جوهر را تا زمانیکه آماده نصب آن روی محصول نشده اید باز نکنید. به منظور حفظ کیفیت، کارتریج در خلاء بسته بندی شده است. برای راه اندازی اولیه، مطمئن شوید که از کارتریج های جوهر ارائه شده با این محصول استفاده می کنید. این کارتریج ها نباید نگهداری شوند تا بعدا از آنها استفاده

## **EXP-800 Series COMPLET ARTS AND SERIES** The illustrations and the screen displays in this guide may differ

Setting Up the Product

Настройка устройства Налаштування

виробу

Өнімді орнату

إعداد المنتج تنظیم محصول  $\mathbf 0$ 

For the initial setup, make sure you use the ink cartridges that came with this product. These cartridges cannot be saved for later use. Do not open the ink cartridge package until you are ready to install it in the product. The cartridge is vacuum packed to maintain its reliability.

> Remove the cap. Снимите крышку. Зніміть заглушку. Қақпағын ашыңыз.

> > أزل الغطاء.

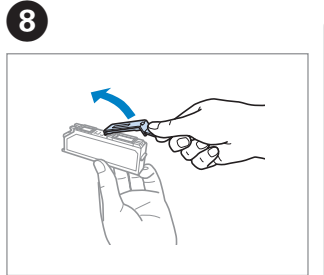

Install the ink cartridges head first.

Установите чернильные картриджи головкой вперед.

Вставте чорнильні картриджі голівкою вперед. Алдымен сия картридждерінің басын орнатыңыз.

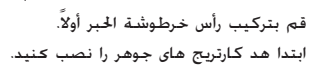

When instructed to install the cartridges, open the upper section. Когда согласно инструкциям будет необходимо установить картриджи, откройте верхнее отделение.

Отримавши вказівку вставити картриджі, відкрийте верхню частину. Картридждерді орнату нұсқауы берілген кезде жоғарғы бөлігін ашыңыз.

عند مطالبتك بتركيب الخراطيش، افتح القسم العلوي.

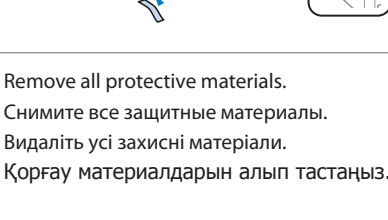

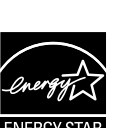

Check the accessories. Contents may vary by location. / Проверьте принадлежности. В зависимости от страны поставки комплектация может отличаться. / Перевірте аксесуари. Вміст може різнитися залежно від географічного розташування. / Қосымша құралдарды тексеріңіз. Құрамы орнына қарай əр түрлі болуы мүмкін. /

تحقق من الملحقات. قد تختلف المحتويات باختلاف الموقع. / لوازم جانبی را بررسی کنید. ممکن است محتویات بر اساس مکان متفاوت باشند.

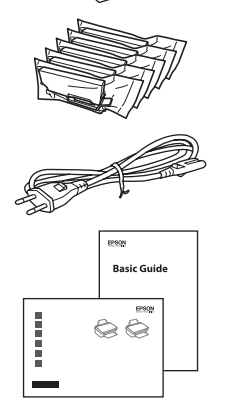

from your actual product.

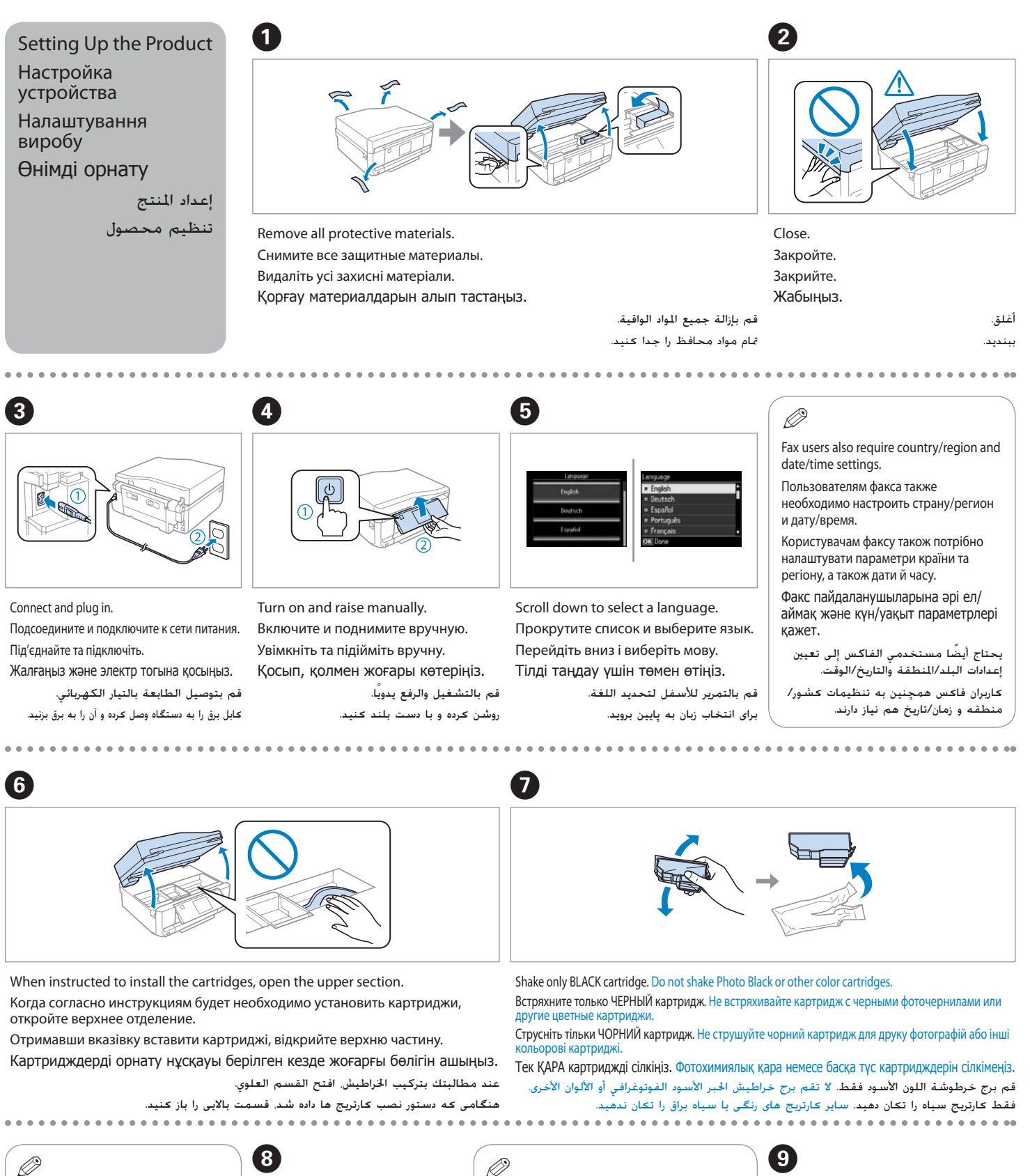

Иллюстрации и изображения экрана, приведенные в данном руководстве, могут отличаться от реального устройства. Ілюстрації та екранні індикації, наведені в цьому посібнику, можуть відрізнятися від фактичних вигляду та індикацій

виробу.

Осы нұсқаулықтағы суреттер мен экран дисплейлері нақты өнімде мүлдем басқа болуы мүмкін.

قد تختلف الرسومات التوضيحية والشاشات المعروضة في

هذا الدليل عن المنتج الفعلي.

ممکن است تصاویر و نمایش های روی صفحه در این راهنما با

محصول شما تفاوت داشته باشد.

**Информация об изготовителе**<br>Seiko Epson Corporation (Япония)<br>Юридический адрес: 4-1, Ниси-Синздюку, 2-Чоме, Синздюку-ку, Токио, Япония<br>Срок службы: 3 года

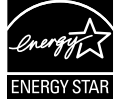

Store ink caps in the plastic bag. Храните крышки чернильных картриджей в пластиковом пакете. Зберігайте чорнильні заглушки в поліетиленових пакетах. Сия қақпақтарын пластик қалташада сақтаңыз. قم بتخزين أغطية الحبر في العبوة البلاستيكية. سرپوش های جوهر را در کیف پلاستیکی قرار دهید.

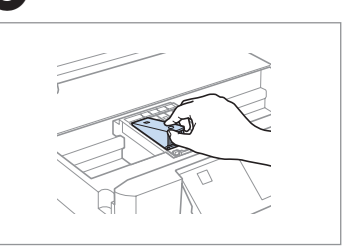

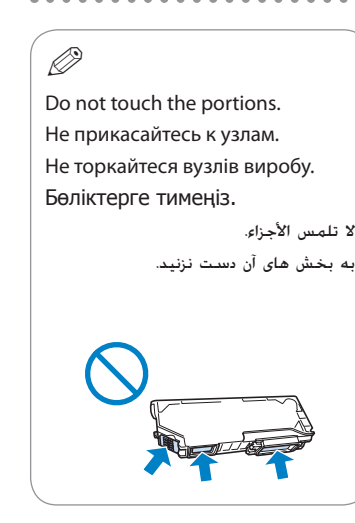

Place the product with its right side at least 10 cm away from the wall or any other objects. Установите устройство так, чтобы его правая сторона находилась на расстоянии не менее 10 см от стены или любых других предметов.

Розмістіть виріб таким чином, щоб відстань від його правого боку до стіни або інших предметів становила щонайменше 10 см.

Өнімді қабырғадан немесе басқа заттардан кем дегенде 10 см қашық оң жағымен қойыңыз.

ضع المنتج بحيث يبعد جانبه الأيمن مسافة 10 سم على الأقل عن الحائط أو أي شيء آخر.

 $\oslash$ 

محصول را از طرف راست خود به فاصله حداقل 10 سانتیمتری از دیوار یا هر شی دیگری قرار دهید.

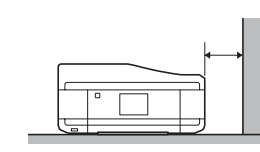

Caution; must be followed carefully to avoid bodily injury.

Вставте. Енгізіңіз.

أدخل.

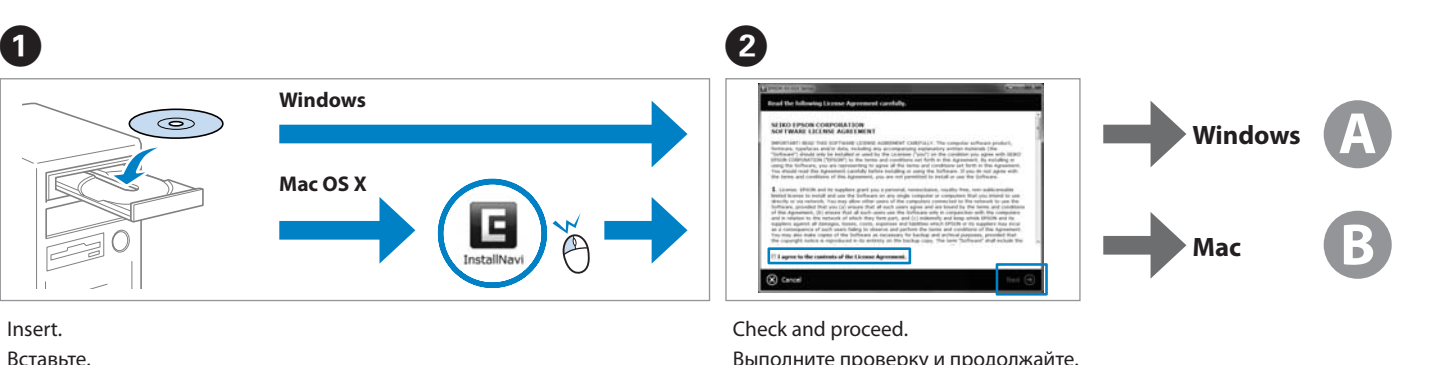

سی دی را در درایو بگذارید.

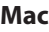

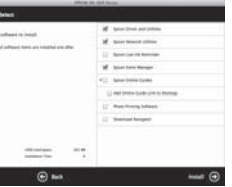

Do not connect the USB cable until you are instructed to do so. Подсоединяйте USB-кабель, ТОЛЬКО когда появится соответствующее указание.

Не під'єднуйте кабель USB, доки не отримаєте вказівки зробити це. Нұсқау берілмегенше USB кабелін жалғамаңыз.

> لا تقم بتوصيل كابل USB حتى يُطلب منك ذلك. کابل USB را تا زمانیکه از شما خواسته نشده است وصل نکنید.

If the Firewall alert appears, allow access for Epson applications. При возникновении сигнала тревоги брандмауэра разрешите доступ к приложениям Epson.

У разі виникнення сигналу тривоги брандмауера дозвольте доступ до програм Epson.

أغلق. يبدأ شحن الحبر. ببندید. شارژ جوهر شروع می شود. منتظر بمانید تا یک پیام تکمیل نشان داده شود.<br>موجود و موجود و موجود و موجود و موجود و موجود و موجود

Брандмауэр дабылы шықса, Epson бағдарламаларына рұқсат беріңіз. إذا ظهر تنبيه جدار الحماية، فاسمح لتطبيقات Epson بالوصول. اگر هشدار فایروال ظاهر شد، به برنامه های Epson اجازه دسترسی دهيد.

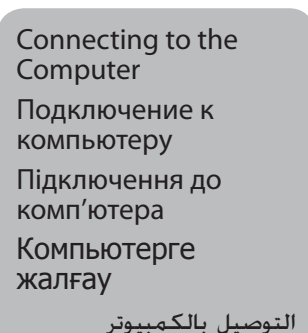

اتصال به رایانه

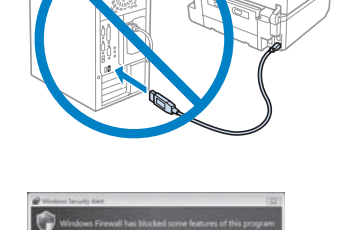

Press each one until it clicks. Нажимайте на каждый из них до щелчка. Натискайте на кожний із них, доки не почуєте клацання. Сырт еткенше əрбіреуін басыңыз.

**B** and the initial ink cartridges will be partly used to charge the print head. These cartridges may be partly used to charge the print head. These cartridges may print fewer pages compared to subsequent ink cartridges.

اضغط على كل واحدة إلى أن تستقر في مكانها. هر کدام را فشار دهید تا صدای کلیک بشنوید.

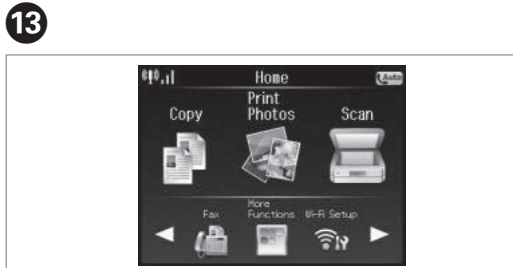

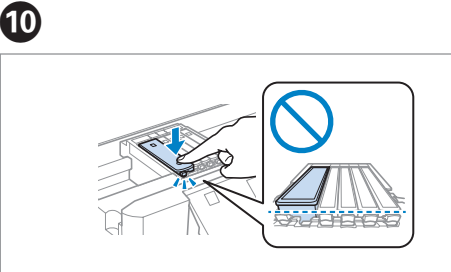

чорнилом.

Close. Ink charging begins. Закройте. Начинается прокачка чернил. Закрийте. Почнеться заряджання Жабыңыз. Сия толтыру басталады. Wait until a completion message is displayed. Дождитесь отображения сообщения о выполнении. Зачекайте, доки не відобразиться повідомлення про завершення Аяқталу хабары көрсетілгенше күтіңіз.

K

12

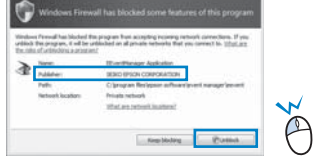

 $\bar{\mathbb{O}}$ 

Initializing Blogge and

سيتم استخدام خراطيش الحبر التي يتم تركيبها للمرة الأولى استخدامًا جزئيًا لشحن رأس الطباعة بالحبر. قد ً تطبع هذه الخراطيش عددًا أقل من الصفحات مقارنة بخراطيش الخبر التالية. ً

انتظر إلى أن يتم عرض رسالة الإكمال.

Выполните проверку и продолжайте. Виконайте перевірку та перейдіть до наступних дій. Тексеріп, кейінгі əрекетке өтіңіз. التحقق والمتابعة.

بررسی کنید و ادامه دهید.

Now install CD and follow the instructions. Вставьте CD и выполните инструкции. Вставте CD і виконайте інструкції. Енді ықшам дискті салып, нұсқауларды орындаңыз. قم بتركيب القرص المضغوط الآن واتبع الإرشادات. اکنون سی دی را نصب کرده و دستورالعمل ها را دنبال کنید.

Начальные картриджи частично используются для заправки печатающей головки. С помощью этих картриджей удастся распечатать, вероятно, меньшее количество страниц, чем при использовании следующих картриджей.

Початкові картриджі частково витрачаються на зарядження друкувальної голівки. За допомогою цих картриджів можливо надрукувати, вірогідно, менше сторінок порівняно з наступними картриджами.

Ең алғаш орнатылған сия картридждері басып шығаратын ұшын толтыру үшін жартылай қолданылады. Бұл картридждер келесі картридждерге қарағанда азырақ бет басып шығарады.

قسمتی از کارتریج های جوهر اولیه برای شارژ کردن هد چاپ مورد استفاده قرار می گیرد. این کارتریج ها ممکن است نسبت به کارتریج های جوهر بعدی تعداد صفحات کمتری چاپ کنند.

Select and follow the instructions. Сделайте выбор и следуйте инструкциям. Зробіть вибір і дотримуйтесь інструкцій. Таңдаңыз да нұсқаулыққа сəйкес орындаңыз. حدد واتبع الإرشادات.

انتخاب کرده و از دستورالعمل ها پیروی کنید.

Only the software with a selected check box is installed. **Epson Online Guides** contain important information such as troubleshooting and error indications. Install them if necessary.

Устанавливается только ПО, для которого установлены флажки. **Интерактивные руководства Epson** содержат важную информацию, например сведения по поиску и устранению неисправностей и индикации ошибок. При необходимости установите их.

Встановлюється тільки програмне забезпечення, для якого встановлено прапорець. **Інтерактивні посібники Epson** містять важливу інформацію, наприклад відомості щодо пошуку та усунення несправностей та індикації помилок. Встановіть їх у разі необхідності.

Құсбелгісі қойылған бағдарламалық құрал ғана орнатылады. **Epson желідегі нұсқаулықтары** ішінде ақаулықтарды жою жəне қателіктердің көрсеткіштері сияқты маңызды ақпарат бар. Керек болса, оларды орнатыңыз.

لا يتم تثبيت إلا البرنامج الذي يوجد مربع اختيار محدد بجواره. تحتوي **أدلة Epson عبر الإنترنت** على معلومات هامة مثل استكشاف المشكلات وإصلاحها ومؤشرات الأخطاء. قم بتثبيتها عند الضرورة. فقط نرم افزاری که کادر بررسی آن انتخاب شده باشد نصب می شود. **راهنماهای آنلاین Epson** دارای اطلاعات مهمی هستند، مانند عیب یابی و شناسایی خطاها. در صورت لزوم آنها را نصب کنید.

- 
- 
- 

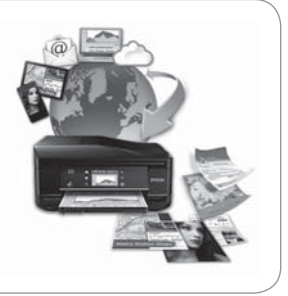

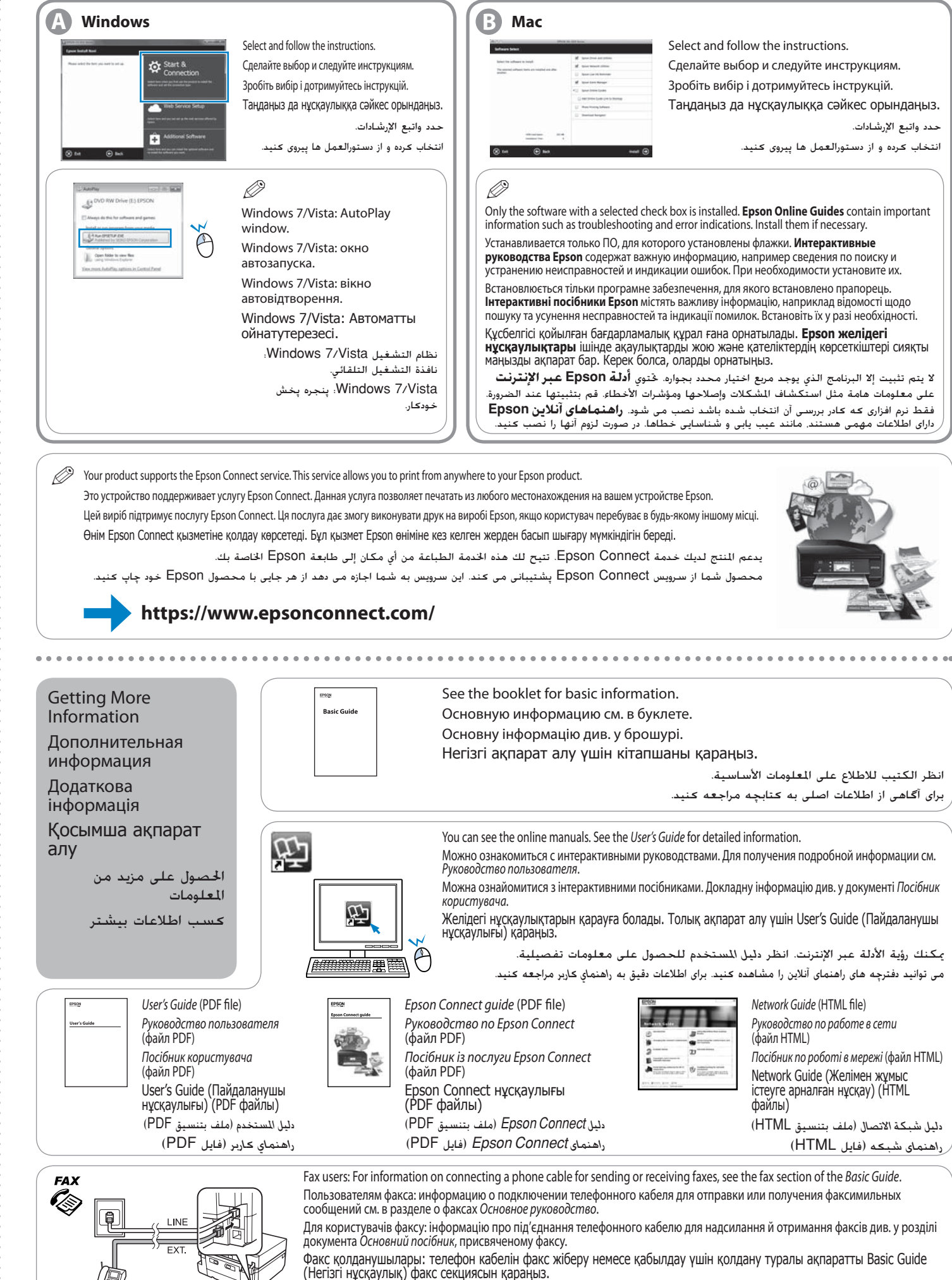

See the booklet for basic information. Основную информацию см. в буклете. Основну інформацію див. у брошурі.

Негізгі ақпарат алу үшін кітапшаны қараңыз.

انظر الكتيب للاطلاع على المعلومات الأساسية. برای آگاهی از اطلاعات اصلی به کتابچه مراجعه کنید.

You can see the online manuals. See the User's Guide for detailed information.

Можно ознакомиться с интерактивными руководствами. Для получения подробной информации см.

Можна ознайомитися з інтерактивними посібниками. Докладну інформацію див. у документі Посібник

Желідегі нұсқаулықтарын қарауға болады. Толық ақпарат алу үшін User's Guide (Пайдаланушы

يمكنك رؤية الأدلة عبر الإنترنت. انظر *دليل المستخدم* للحصول على معلومات تفصيلية. می توانید دفترچه های راهنمای آنلاین را مشاهده کنید. برای اطلاعات دقیق به *راهنماي کاربر* مراجعه کنید.

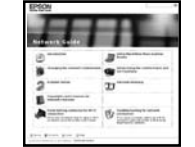

Network Guide (HTML file) Руководство по работе в сети  $(ha$ йл HTML) Посібник по роботі в мережі (файл HTML) Network Guide (Желімен жұмыс істеуге арналған нұсқау) (HTML файлы) *دليل شبكة الاتصال* (ملف بتنسيق HTML( *راهنمای شبکه* (فایل HTML(

Fax users: For information on connecting a phone cable for sending or receiving faxes, see the fax section of the Basic Guide. Пользователям факса: информацию о подключении телефонного кабеля для отправки или получения факсимильных

Для користувачів факсу: інформацію про під'єднання телефонного кабелю для надсилання й отримання факсів див. у розділі

Факс қолданушылары: телефон кабелін факс жіберу немесе қабылдау үшін қолдану туралы ақпаратты Basic Guide

مستخدمو الفاكس: للاطلاع على معلومات حول توصيل كابل هاتفي لإرسال الفاكسات أو استقبالها، انظر قسم الفاكس في *الدليل الأساسي*. کاربران فاکس: برای اطلاع از اتصال کابل تلفن برای ارسال یا دریافت فاکس ها، به قسمت فاکس *راهنمای ساده* مراجعه کنید.